# Crestron **CEN-IDOC**  Interface for Apple® iPod® **Operations Guide**

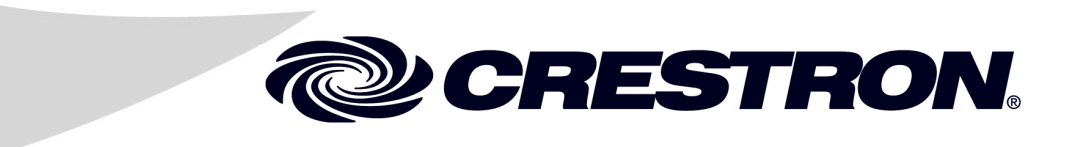

This document was prepared and written by the Technical Documentation department at:

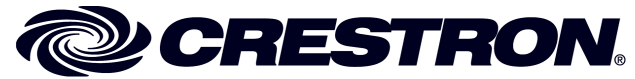

Crestron Electronics, Inc. 15 Volvo Drive Rockleigh, NJ 07647 1-888-CRESTRON

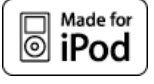

All brand names, product names and trademarks are the property of their respective owners. ©2006 Crestron Electronics, Inc.

 $\mathbf 1$ 

# **Contents**

# Interface for Apple® iPod®: CEN-IDOC

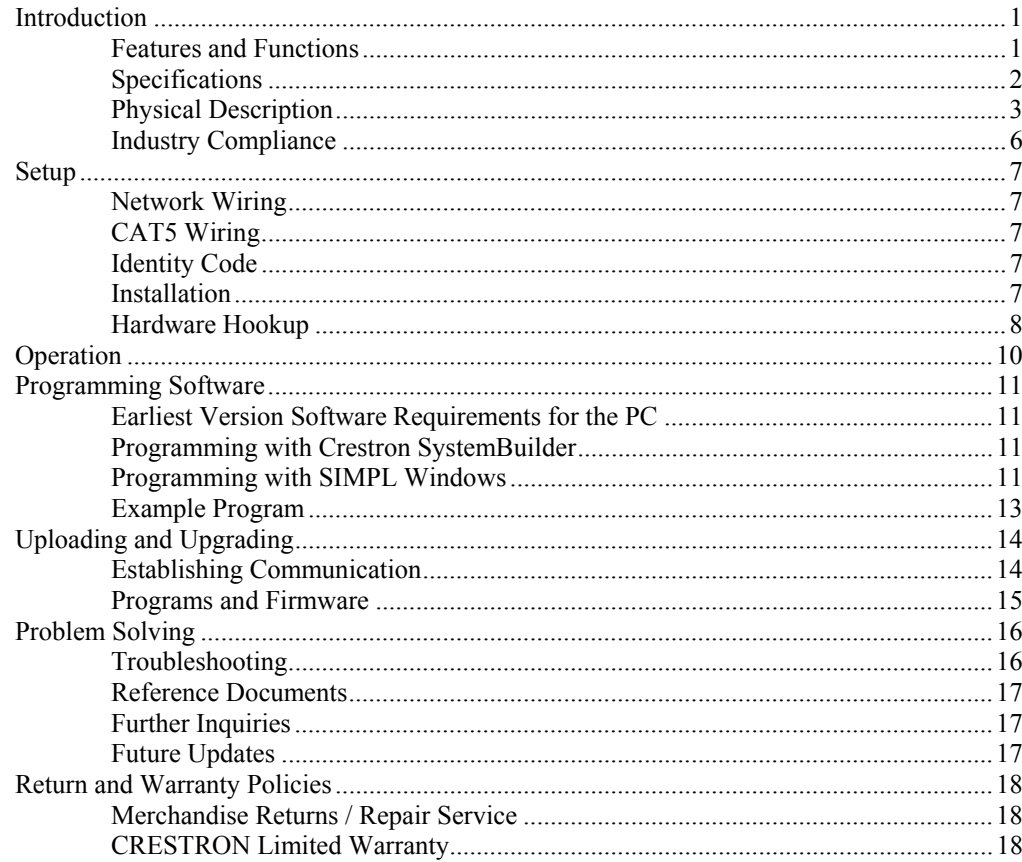

# <span id="page-4-0"></span>**Interface for Apple® iPod® : CEN-IDOC**

# **Introduction**

# **Features and Functions**

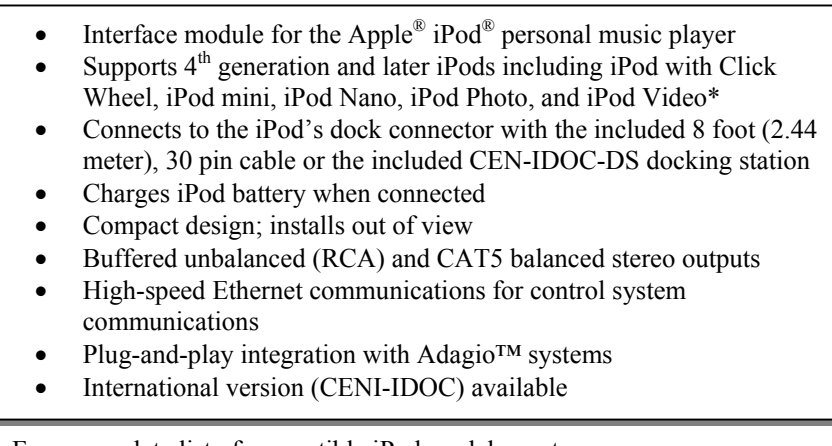

For a complete list of compatible iPod models, go to www.crestron.com/ipodcompatibility.

# <span id="page-5-0"></span>**Specifications**

Specifications for the CEN-IDOC are listed in the following table.

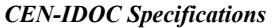

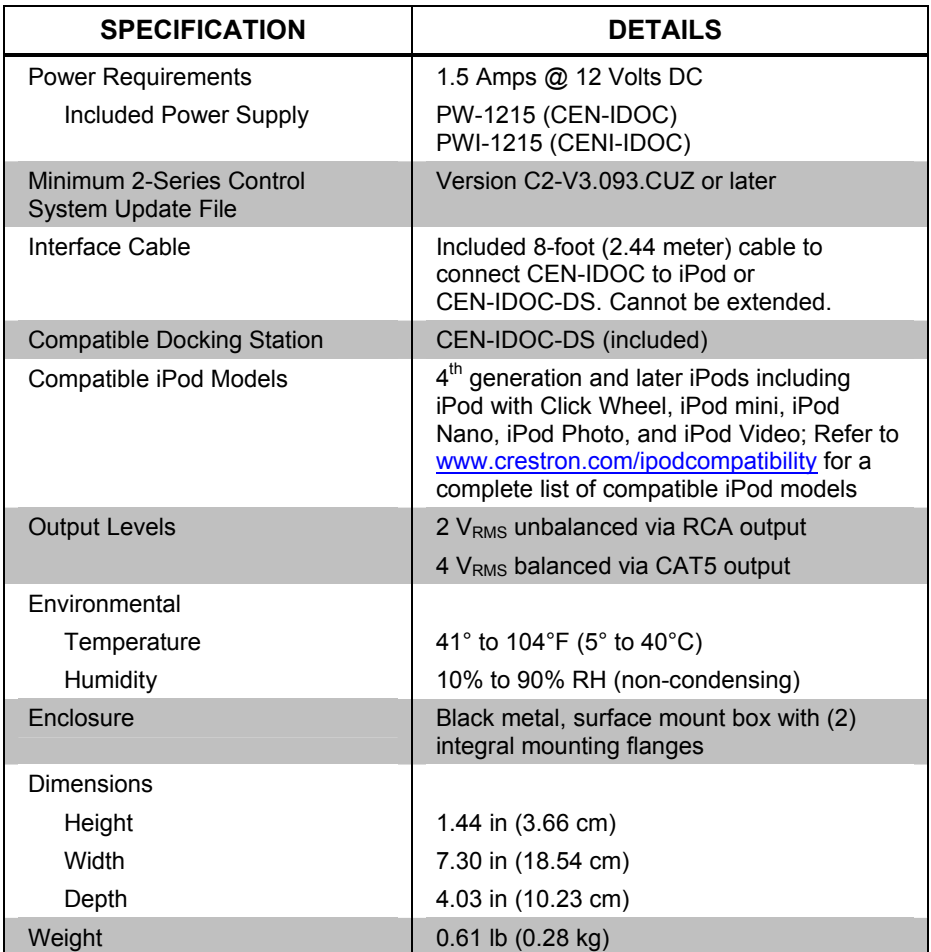

## **Physical Description**

This section provides information on the connections, controls, and indicators available on your CEN-IDOC.

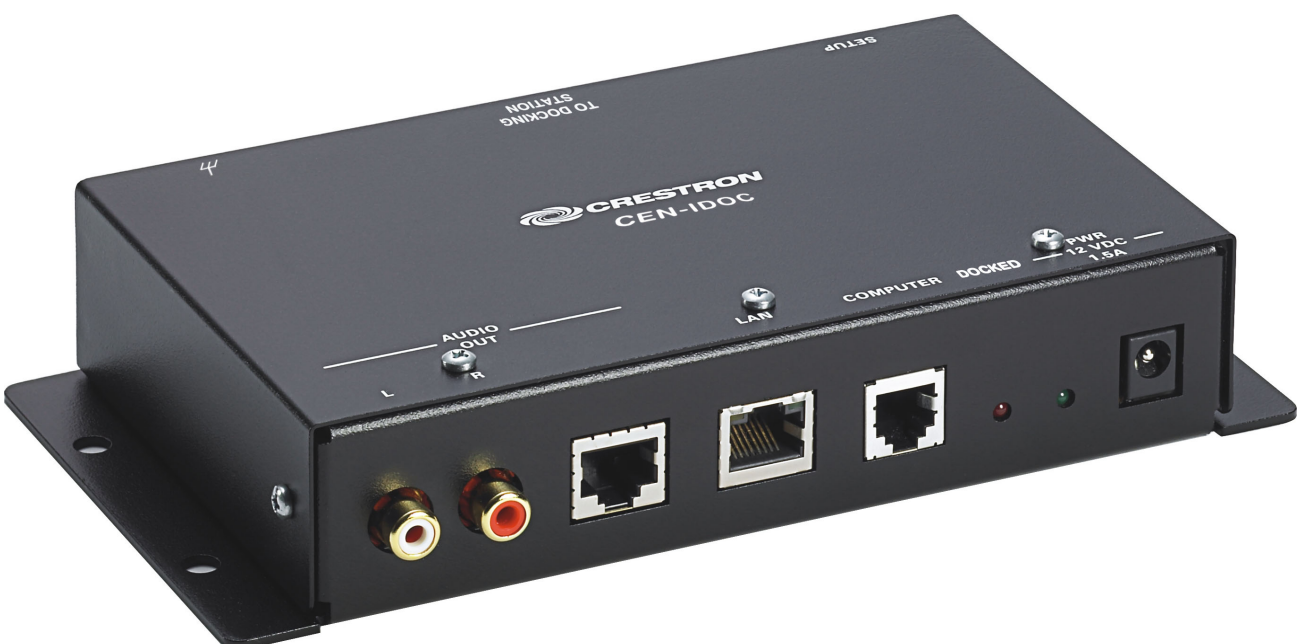

*CEN-IDOC Physical View (rear), Shown with Included Interface Cable* 

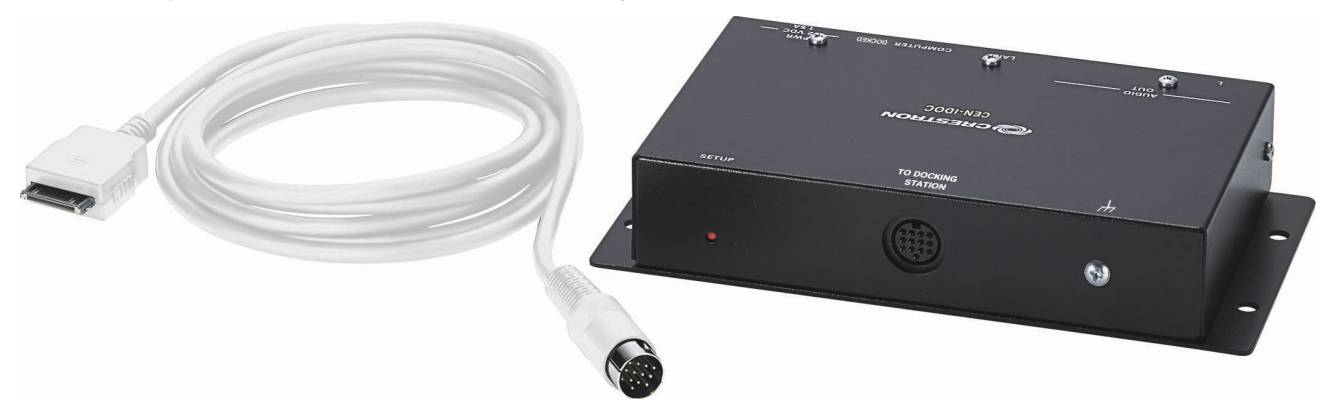

<span id="page-6-0"></span>*CEN-IDOC Physical View* 

#### *CEN-IDOC Overall Dimensions*

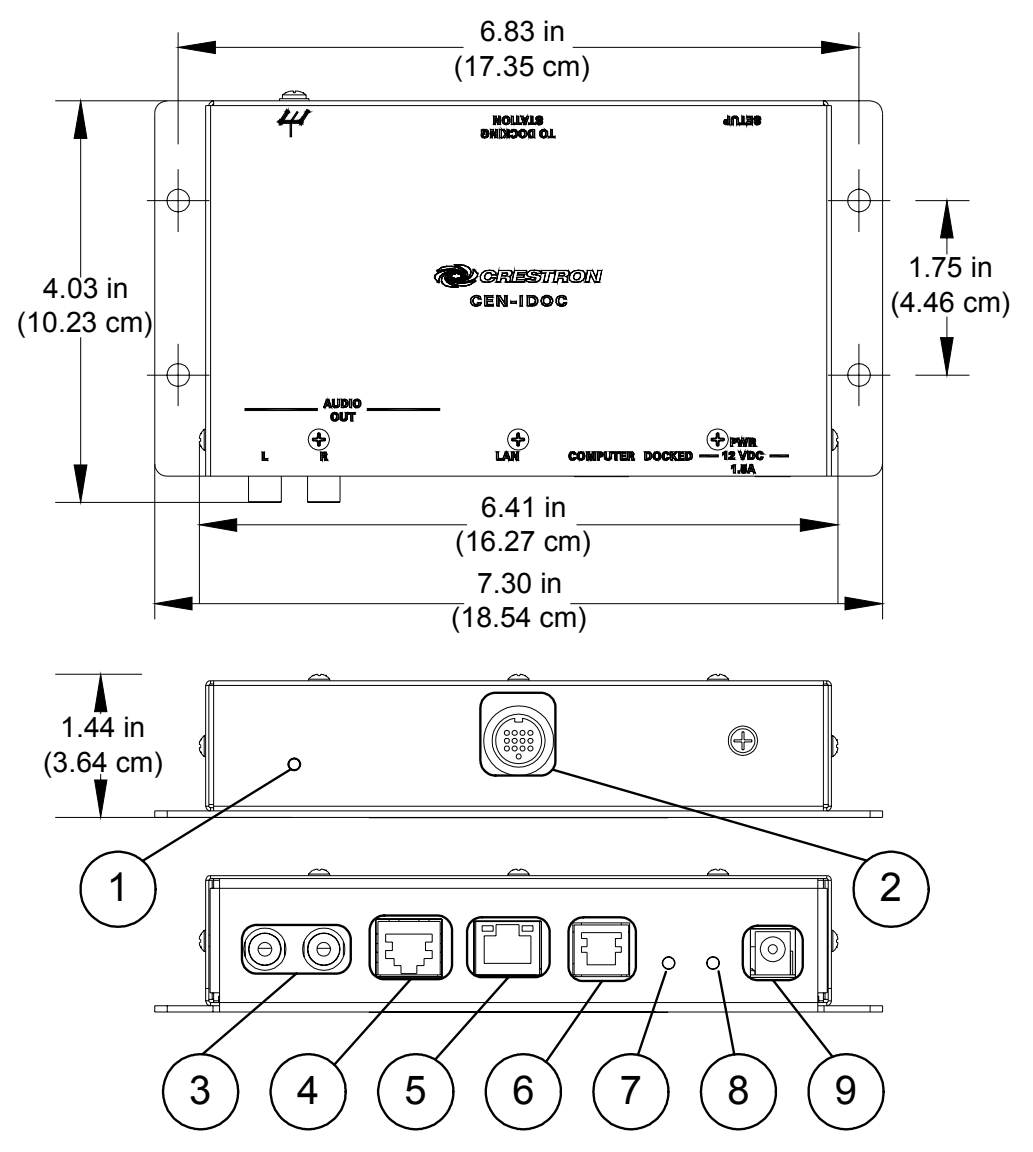

*Connectors, Controls, & Indicators* 

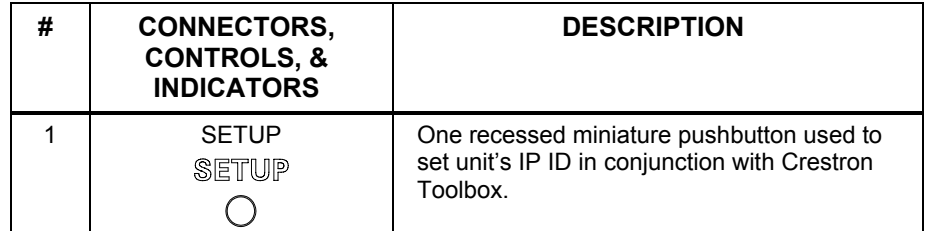

*(Continued on following page)* 

| #              | <b>CONNECTORS,</b><br><b>CONTROLS, &amp;</b><br><b>INDICATORS</b>                           | <b>DESCRIPTION</b>                                                                                                    |
|----------------|---------------------------------------------------------------------------------------------|----------------------------------------------------------------------------------------------------|
| $\overline{2}$ | <b>TO DOCKING</b><br><b>STATION</b><br><b>TO DOCKING</b><br>station<br>0000<br>ŏŏŏŏ<br>०००० | One 13-pin female connector connects to the<br>CEN-IDOC-DS iPod docking station<br>(included) or Apple iPod (not included) via an<br>included 30-pin cable. Provides two-way<br>communications, audio, and power link to the<br>iPod.                                                                      |
| 3              | <b>AUDIO OUT L-R</b><br><b>AUDIO</b><br><b>OUT</b><br>L<br>$\mathbb{R}$                     | Two RCA female connectors. Provide<br>unbalanced stereo line-level audio output.                                                                                                    |
| 4              | AUDIO OUT CAT 5<br><b>AUDIO</b><br>PIN 1 <sub>1</sub><br>OUT                                | One 8-wire, RJ-45 female connector<br>provides balanced stereo audio output over<br>CAT5 for connection to Crestron CAT5 audio<br>products such as the CNX-BIPAD8.<br>Pin 1: LEFT $(+)$<br>Pin 2: LEFT (-)<br>Pin 3: RIGHT (+)<br>Pin 4: N/A<br>Pin 5: N/A<br>Pin 6: RIGHT (-)<br>Pin 7: N/A<br>Pin 8: N/A |
| 5              | LAN<br>LAN                                                                                  | One 8-wire, RJ-45 female connector with two<br>LED indicators. The green LED indicates link<br>status while the yellow LED indicates<br>Ethernet activity. The port supports<br>10BaseT/100BaseTX Ethernet<br>communications.                                                                              |
| 6              | COMPUTER<br>$PIN 1$ computer                                                                | One 6-pin RJ-11 female, computer console<br>port. Use with included serial cable.<br>Pin 1: CTS<br>Pin 2: GND<br>Pin 3: RXD<br>Pin 4: TXD<br>Pin 5: RTS<br>Pin 6: N/C (Not connected)                                                                                                    |
| 7              | <b>DOCKED LED</b>                                                                           | Indicates communication with the connected<br>iPod.                                                                                                    |
| 8              | PWR LED                                                                                     | Indicates power to the CEN-IDOC received<br>from the included AC adapter.                                                                                                    |
| 9              | PWR-12 VDC, 1.5 A<br>PWR<br>12 VDC<br>1.5A                                                  | One 2.5mm DC barrel jack for 12 VDC power<br>input from included AC adapter.                                                                                                    |

*Connectors, Controls, & Indicators (Continued)* 

### <span id="page-9-0"></span>**Industry Compliance**

As of the date of manufacture, the CEN-IDOC has been tested and found to comply with specifications for CE marking and standards per EMC and Radiocommunications Compliance Labelling.

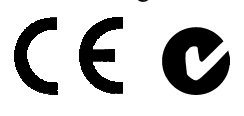

**NOTE:** This device complies with part 15 of the FCC rules. Operation is subject to the following two conditions: (1) this device may not cause harmful interference, and (2) this device must accept any interference received, including interference that may cause undesired operation.

This equipment has been tested and found to comply with the limits for a Class B digital device, pursuant to part 15 of the FCC Rules. These limits are designed to provide reasonable protection against harmful interference in a residential installation. This equipment generates, uses and can radiate radio frequency energy and, if not installed and used in accordance with the instructions, may cause harmful interference to radio communications. However, there is no guarantee that interference will not occur in a particular installation. If this equipment does cause harmful interference to radio or television reception, which can be determined by turning the equipment off and on, the user is encouraged to try to correct the interference by one or more of the following measures:

- Reorient or relocate the receiving antenna.
- Increase the separation between the equipment and receiver.
- Connect the equipment into an outlet on a circuit different from that to which the receiver is connected.
- Consult the dealer or an experienced radio/TV technician for help.

# <span id="page-10-0"></span>**Setup**

# **Network Wiring**

The CEN-IDOC requires the use of a high-speed Ethernet connection for control system communications.

For information on connecting Ethernet devices in a Crestron system, refer to the latest version of the Crestron e-Control® Reference Guide (Doc. 6052), which is available for download from the Crestron website ([www.crestron.com/manuals\)](http://www.crestron.com/manuals).

# **CAT5 Wiring**

In addition to Ethernet applications, Category 5 (CAT5) wiring is used by Crestron for a variety of audio applications.

Crestron recommends using CresCAT-IM wire or other high-quality CAT5 cable for transmitting CAT5 audio signals.

When using a Crestron wiring solution, the CEN-IDOC can transmit audio signals up to 500 feet. For more information, refer to the latest version of the Crestron CAT5 Wiring Guide (Doc. 6137), which is available for download from the Crestron website [\(www.crestron.com/manuals\)](http://www.crestron.com/manuals).

# **Identity Code**

The IP ID is set within the CEN-IDOC's IP table using Crestron Toolbox. For information on setting an IP table, refer to the Crestron Toolbox help file.

**NOTE:** If using with an Adagio AES or AADS with out-of-the-box functionality, the IP ID does not need to be set. The Installer Tools utility is used to configure a CEN-IDOC to work with an AES or AADS running the out-of-the-box configuration. For more information, refer to the latest revision of the AES guide (Doc. 6456) or AADS guide (Doc. 6458).

The IP IDs of multiple CEN-IDOC devices in the same system must be unique. When setting the IP ID, consider the following:

- The IP ID of each unit must match an IP ID specified in the SIMPL Windows program.
- Each device using IP to communicate with a control system must have a unique IP ID.

# **Installation**

The CEN-IDOC can be mounted in a rack or to any surface using the integral mounting flanges. Mounting hardware is not provided.

### **Hardware Hookup**

<span id="page-11-0"></span>**Ventilation** To prevent overheating, do not operate this product in an area that exceeds the environmental temperature range listed in the table of specifications. Consideration must be given if installed in a closed or multi-unit rack assembly since the operating ambient temperature of the rack environment may be greater than the room ambient. Contact with thermal insulating materials should be avoided on all sides of the unit.

*Connecting the CEN-IDOC* Make the necessary connections as called out in the illustration that follows this paragraph. Apply power after all connections have been made.

When making connections to the CEN-IDOC, consider the following:

- Use Crestron power supplies for Crestron equipment.
- The CEN-IDOC-DS is the only docking station that can be used with the CEN-IDOC.
- The included 8 foot (2.44 meter) cable cannot be extended.

*Hardware Connections for the CEN-IDOC (Front)* 

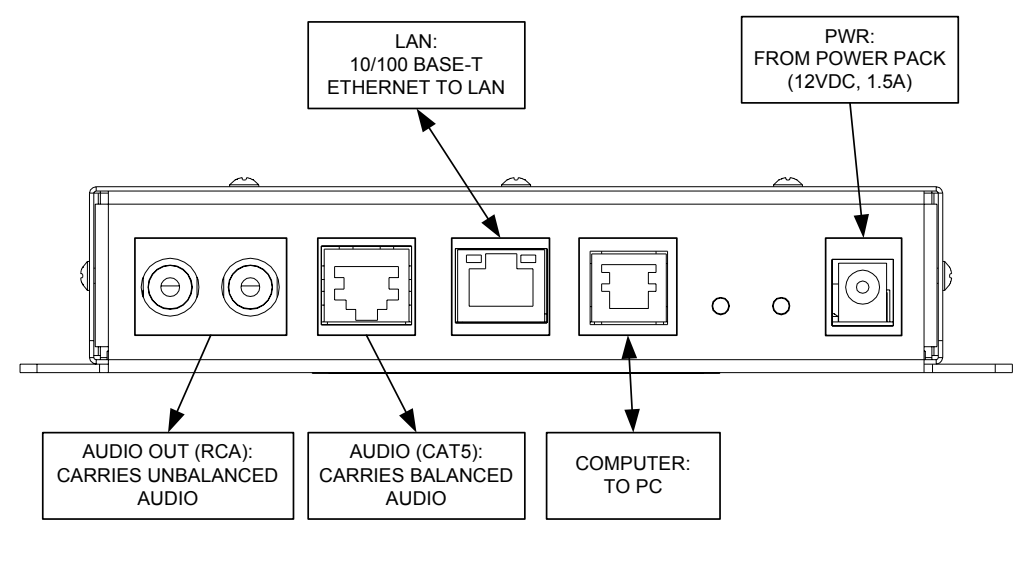

*Hardware Connections for the CEN-IDOC (Rear)*

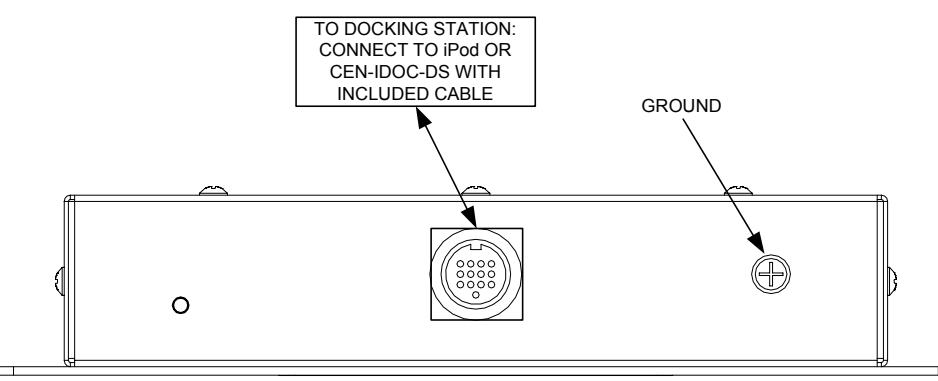

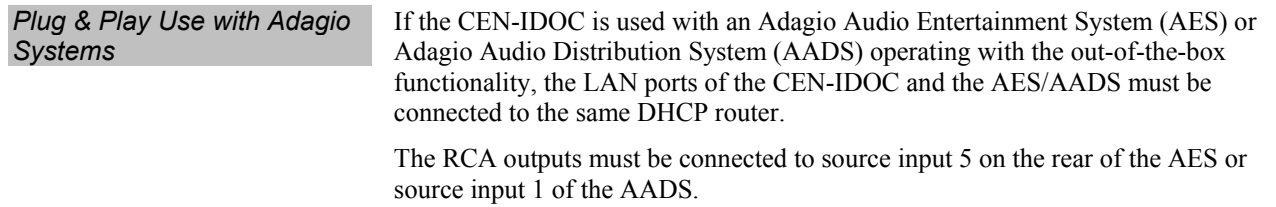

Refer to the latest revision of the AES guide (Doc. 6456) or the AADS guide (Doc. 6458) for more information.

# <span id="page-13-0"></span>**Operation**

**Connecting the iPod** Once connected as described in "Setup" on page 7, an iPod can be connected to the CEN-IDOC using the included cable or the included docking station (CEN-IDOC-DS).

When connecting an iPod, consider the following:

When connecting the interface cable to an iPod, the symbol on the connector must face up.

#### *Connecting CEN-IDOC to iPod*

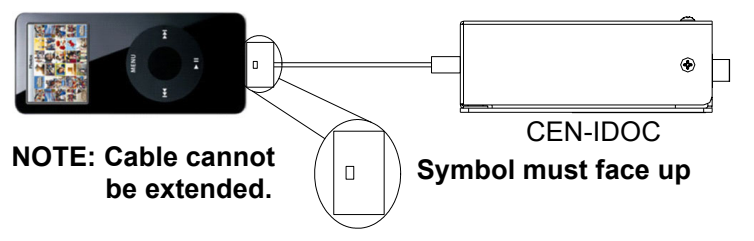

When connecting the interface cable to a CEN-IDOC-DS, align the symbol on the connector with the symbol on the CEN-IDOC-DS.

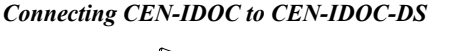

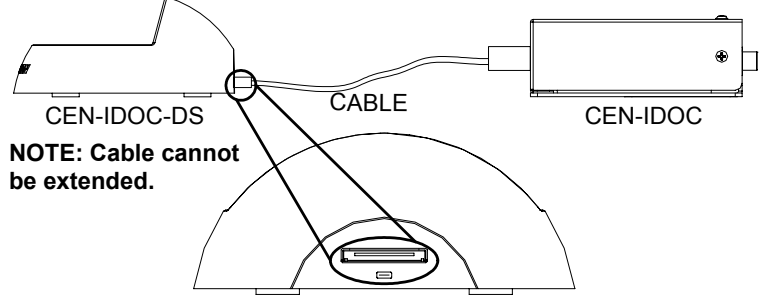

**Align symbol on interface cable with symbol on CEN-IDOC-DS.**

When properly connected, the DOCKED LED on the CEN-IDOC will light and the iPod's display will show the Crestron logo shown below.

*Crestron Logo* 

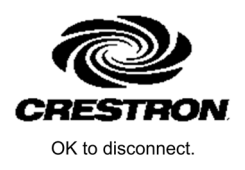

For information on using an iPod with the CEN-IDOC-DS, refer to the latest revision of the CEN-IDOC-DS guide (Doc. 6454) which is available for download from the Crestron website.

An iPod connected to a CEN-IDOC can be easily controlled from the front panel of an Adagio Entertainment System (AES) or Adagio Audio Distribution System (AADS). For instructions, refer to the latest revision of the AES guide (Doc. 6456) or AADS guide (Doc. 6458).

# <span id="page-14-0"></span>**Programming Software**

#### **Have a question or comment about Crestron software?**

Answers to frequently asked questions (FAQs) can be viewed in the Online Help section of the Crestron website. To post a question or view questions you have submitted to Crestron's True Blue Support, log in at [http://support.crestron.com](http://www.crestron.com/accounts/login.asp). First-time users will need to establish a user account.

# **Earliest Version Software Requirements for the PC**

**NOTE:** Crestron recommends that you use the latest software to take advantage of the most recently released features. The latest software is available from the Crestron website.

Crestron has developed an assortment of Windows®-based software tools to develop a Crestron control system. The following are the minimum recommended software versions for the PC:

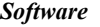

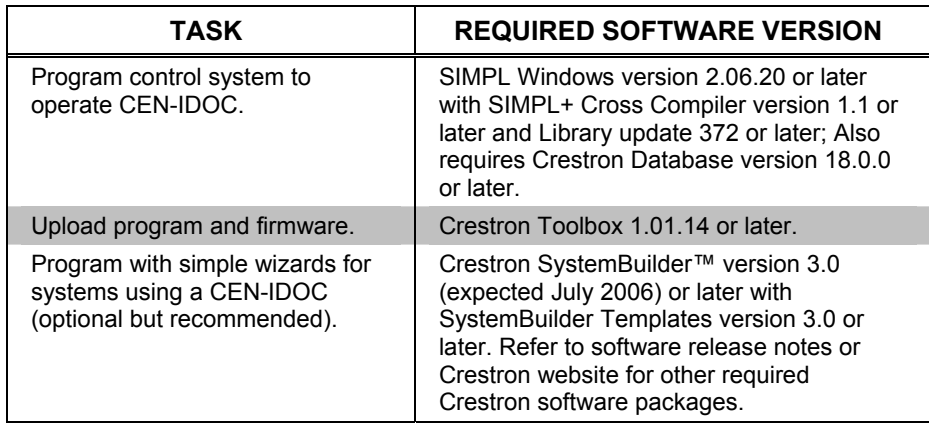

### **Programming with Crestron SystemBuilder**

Crestron SystemBuilder is the easiest method of programming, but does not offer as much flexibility as SIMPL Windows. For additional details, download SystemBuilder from the Crestron website and examine the extensive help file.

# **Programming with SIMPL Windows**

**NOTE:** While SIMPL Windows can be used to program the CEN-IDOC, it is recommended to use SystemBuilder for configuring system.

SIMPL Windows is Crestron's premier software for programming Crestron control systems. It is organized into two separate, but equally important "Managers".

*Configuration Manager* Configuration Manager is the view where programmers "build" a Crestron control system by selecting hardware from the *Device Library*.

• To incorporate the CEN-IDOC into the system, drag the CEN-IDOC from the Ethernet Control Modules | Ethernet Audio Modules folder of the *Device Library* and drop it in the *System Views.*

*Locating the CEN-IDOC in the Device Library* 

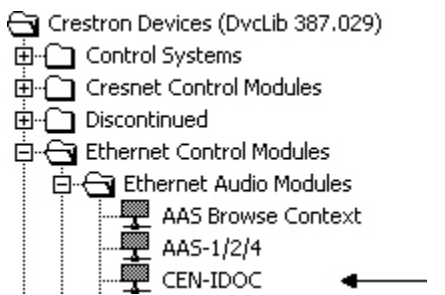

The system tree of the control system displays the device in the appropriate slot with a default IP ID as shown in the following illustration.

*C2ENET-1 Device, Slot 5* 

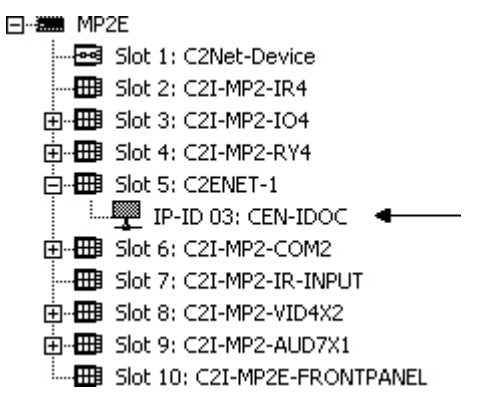

- Additional CEN-IDOC devices are assigned different IP ID numbers as they are added.
- If necessary, double click a device to open the "Device Settings" window and change the IP ID, as shown in the following figure.

*"CEN-IDOC Device Settings" Window* 

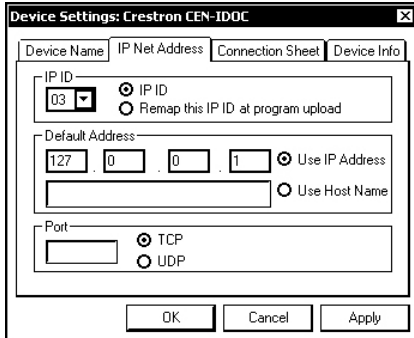

• The IP ID specified in the SIMPL Windows program must match the or IP ID of each unit.

*Programming Manager* Programming Manager is the view where programmers "program" a Crestron control system by assigning signals to symbols. The symbol can be viewed by double

<span id="page-16-0"></span>clicking on the icon or dragging it into *Detail View*. A description for each signal in the symbol is described in the SIMPL Windows help file (**F1**).

## **Example Program**

An example program for the CEN-IDOC is available from the Crestron website [\(http://www.crestron.com/exampleprograms\)](http://www.crestron.com/exampleprograms).

# <span id="page-17-0"></span>**Uploading and Upgrading**

Crestron recommends using the latest programming software and that each device contains the latest firmware to take advantage of the most recently released features. However, before attempting to upload or upgrade, it is necessary to establish communication.

## **Establishing Communication**

Use Crestron Toolbox for communicating with the CEN-IDOC; refer to the Crestron Toolbox help file for details. There are two methods of communication.

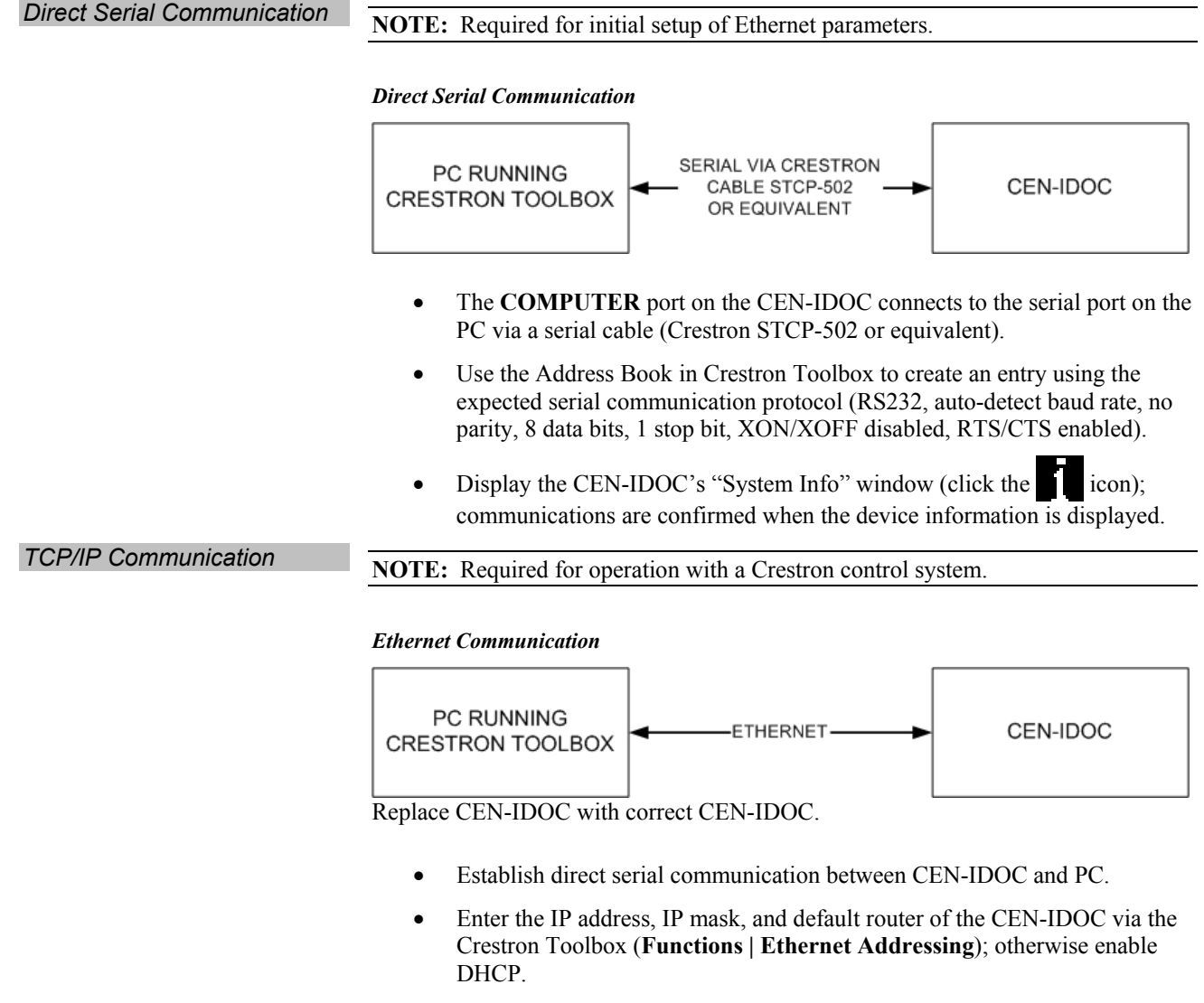

- Confirm Ethernet connections between CEN-IDOC and PC. If connecting through a hub or router, use CAT5 straight through cables with 8-pin RJ-45 connectors. Alternatively, Use a CAT5 crossover cable to connect the two LAN ports directly, without using a hub or router.
- Use the Address Book in the Crestron Toolbox to create an entry for the CEN-IDOC with the CEN-IDOC's TCP/IP communication parameters.
- <span id="page-18-0"></span>Display the "System Info" window (click the icon) and select the CEN-IDOC entry.
- Use the Crestron Toolbox to create the CEN-IDOC IP table.
	- ⇒ Select **Functions | IP Table Setup**.
	- ⇒ Either add, modify, or delete entries in the IP table. The CEN-IDOC can have only one IP table entry.
	- $\Rightarrow$  A defined IP table can be saved to a file or sent to the device.
- Edit the control system 's IP table to include an entry for the CEN-IDOC. The entry should list the CEN-IDOC's IP ID (specified on the CEN-IDOC's IP table) and the internal gateway IP address 127.0.0.1.

### **Programs and Firmware**

- Display the network device tree (**Tools | Network Device Tree**) to show all network devices connected to the control system. Right-click on the CEN-IDOC to display actions that can be performed on the CEN-IDOC:
	- ⇒ Upgrade firmware
	- ⇒ Change Net ID
- Upload the SIMPL Windows file to the control system using SIMPL Windows or Crestron Toolbox.
- Upgrade CEN-IDOC firmware via Crestron Toolbox.
	- ⇒ Establish serial or TCP/IP communications with the CEN-IDOC and display the "System Info" window.
	- ⇒ Select **Functions | Firmware…** to upgrade the CEN-IDOC firmware.

For details on uploading and upgrading, refer to the SIMPL Windows help file or the Crestron Toolbox help file.

# <span id="page-19-0"></span>**Problem Solving**

# **Troubleshooting**

The following table provides corrective action for possible trouble situations. If further assistance is required, please contact a Crestron customer service representative.

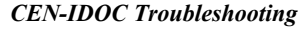

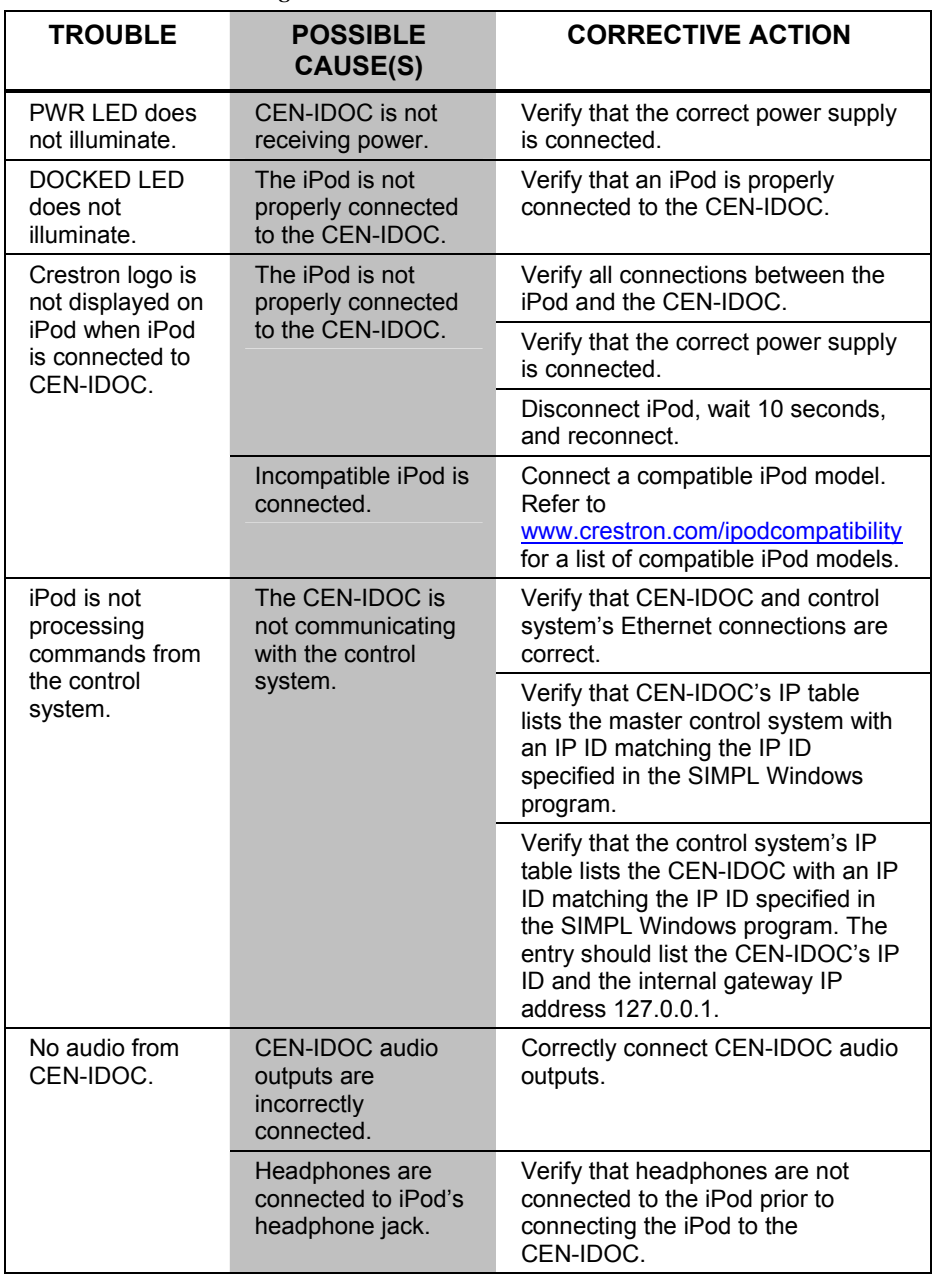

### <span id="page-20-0"></span>**Reference Documents**

The latest version of all documents mentioned within the guide can be obtained from the Crestron website [\(http://www.crestron.com/manuals](http://www.crestron.com/manuals)). This link will provide a list of product manuals arranged in alphabetical order by model number.

*List of Related Reference Documents* 

| <b>DOCUMENT TITLE</b>                   |  |  |
|-----------------------------------------|--|--|
| AES Adagio Entertainment System         |  |  |
| AADS Adagio Audio Distribution System   |  |  |
| CAT5 Wiring Reference Guide             |  |  |
| <b>CEN-IDOC-DS iPod Docking Station</b> |  |  |
| Crestron e-Control Reference Guide      |  |  |

# **Further Inquiries**

If you cannot locate specific information or have questions after reviewing this guide, please take advantage of Crestron's award winning customer service team by calling the Crestron corporate headquarters at 1-888-CRESTRON [1-888-273-7876]. For assistance in your local time zone, refer to the Crestron website [\(http://www.crestron.com/](http://www.crestron.com/)) for a listing of Crestron worldwide offices.

You can also log onto the online help section of the Crestron website to ask questions about Crestron products. First-time users will need to establish a user account to fully benefit from all available features.

# **Future Updates**

As Crestron improves functions, adds new features, and extends the capabilities of the CEN-IDOC, additional information may be made available as manual updates. These updates are solely electronic and serve as intermediary supplements prior to the release of a complete technical documentation revision.

Check the Crestron website periodically for manual update availability and its relevance. Updates are identified as an "Addendum" in the Download column.

# <span id="page-21-0"></span>**Return and Warranty Policies**

### **Merchandise Returns / Repair Service**

- 1. No merchandise may be returned for credit, exchange, or service without prior authorization from CRESTRON. To obtain warranty service for CRESTRON products, contact an authorized CRESTRON dealer. Only authorized CRESTRON dealers may contact the factory and request an RMA (Return Merchandise Authorization) number. Enclose a note specifying the nature of the problem, name and phone number of contact person, RMA number, and return address.
- 2. Products may be returned for credit, exchange, or service with a CRESTRON Return Merchandise Authorization (RMA) number. Authorized returns must be shipped freight prepaid to CRESTRON, 6 Volvo Drive, Rockleigh, N.J. or its authorized subsidiaries, with RMA number clearly marked on the outside of all cartons. Shipments arriving freight collect or without an RMA number shall be subject to refusal. CRESTRON reserves the right in its sole and absolute discretion to charge a 15% restocking fee, plus shipping costs, on any products returned with an RMA.
- 3. Return freight charges following repair of items under warranty shall be paid by CRESTRON, shipping by standard ground carrier. In the event repairs are found to be non-warranty, return freight costs shall be paid by the purchaser.

## **CRESTRON Limited Warranty**

CRESTRON ELECTRONICS, Inc. warrants its products to be free from manufacturing defects in materials and workmanship under normal use for a period of three (3) years from the date of purchase from CRESTRON, with the following exceptions: disk drives and any other moving or rotating mechanical parts, pan/tilt heads and power supplies are covered for a period of one (1) year; touchscreen display and overlay components are covered for 90 days; batteries and incandescent lamps are not covered.

This warranty extends to products purchased directly from CRESTRON or an authorized CRESTRON dealer. Purchasers should inquire of the dealer regarding the nature and extent of the dealer's warranty, if any.

CRESTRON shall not be liable to honor the terms of this warranty if the product has been used in any application other than that for which it was intended, or if it has been subjected to misuse, accidental damage, modification, or improper installation procedures. Furthermore, this warranty does not cover any product that has had the serial number altered, defaced, or removed.

This warranty shall be the sole and exclusive remedy to the original purchaser. In no event shall CRESTRON be liable for incidental or consequential damages of any kind (property or economic damages inclusive) arising from the sale or use of this equipment. CRESTRON is not liable for any claim made by a third party or made by the purchaser for a third party.

CRESTRON shall, at its option, repair or replace any product found defective, without charge for parts or labor. Repaired or replaced equipment and parts supplied under this warranty shall be covered only by the unexpired portion of the warranty.

Except as expressly set forth in this warranty, CRESTRON makes no other warranties, expressed or implied, nor authorizes any other party to offer any warranty, including any implied warranties of merchantability or fitness for a particular purpose. Any implied warranties that may be imposed by law are limited to the terms of this limited warranty. This warranty statement supersedes all previous warranties.

#### **Trademark Information**

All brand names, product names, and trademarks are the sole property of their respective owners. Windows is a registered trademark of Microsoft Corporation. Windows95/98/Me/XP and WindowsNT/2000 are trademarks of Microsoft Corporation. iPod is a trademark of Apple Computer, Inc., registered in the U.S. and other countries.

This page is intentionally left blank.

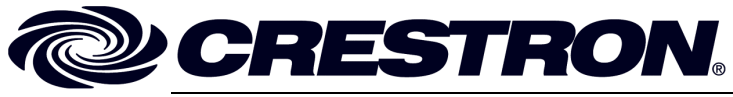

**Cre stro n Electro n** 15 Volvo Drive Rockleigh, NJ 0764 T el: 888.CRESTRON **07.06**  Fax: 201.767.7576 ax: 201.767.7576 Specifications subject to www.crestron.com change with the change with the change with the change with the change with the change with the change with the change with the change with the change with the change with the change with the change with t

**ics, Inc. Operatio n s Guide – DOC. 6404 A** 7 **(2013794)**  i thout notice.